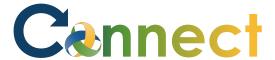

- 1. Select **Me** to display your employee functions
- 2. Click **Current Jobs**

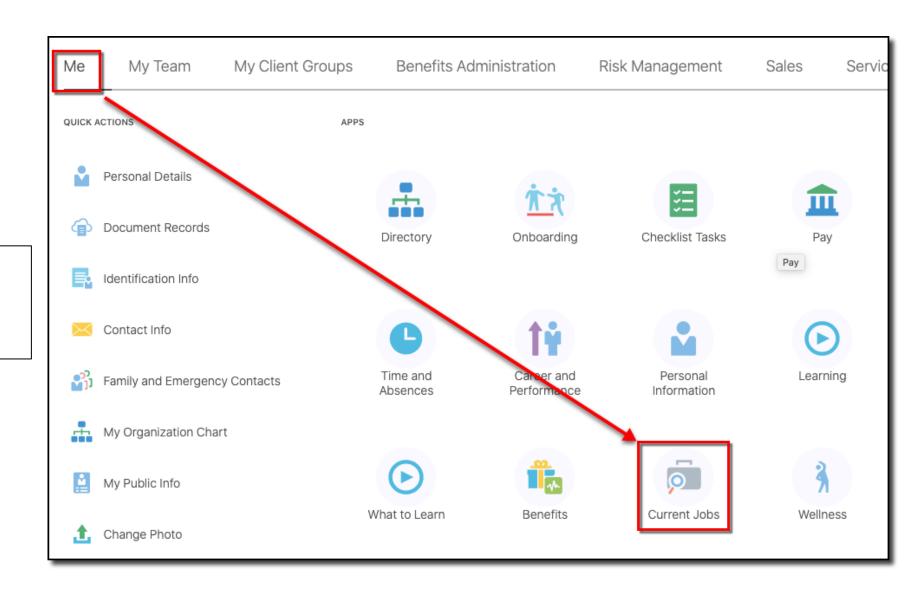

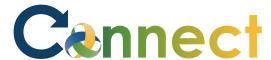

3. Enter the desired search criteria and click the **Search** button (magnifying glass)

Search by job title, organization, or other keyw Lansing,MI,United States

4. Click the hyperlinked **job title** for the job in which you will apply

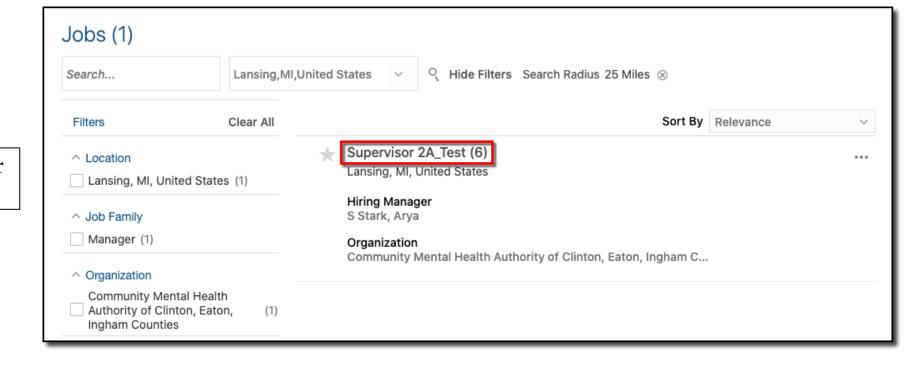

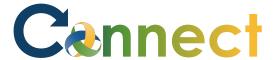

- 5. View the **Job Info** and **Job Details**
- 6. Click **Apply**

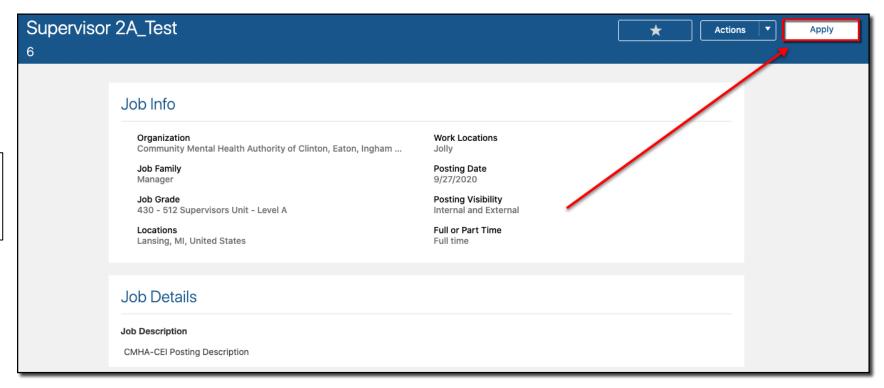

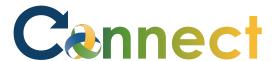

**Note**: The skills and qualifications associated with your talent profile will be included on your application

Be sure your talent profile is up-todate before applying to a job

- 7. If applicable, answer any **qualifying questions**
- 8. Click **Continue**

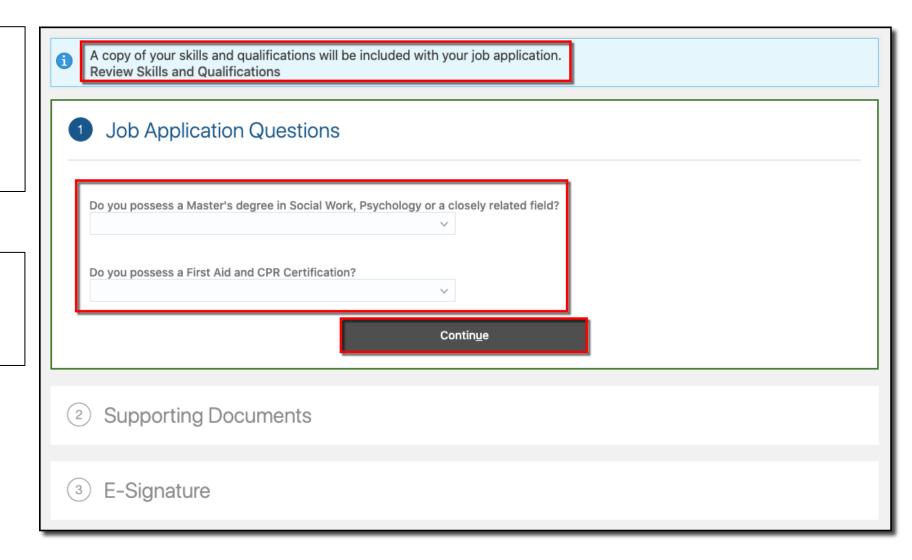

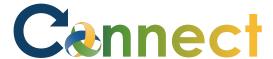

- 9. Drag or upload any **supporting documents** such a resume
- 10. Click Continue

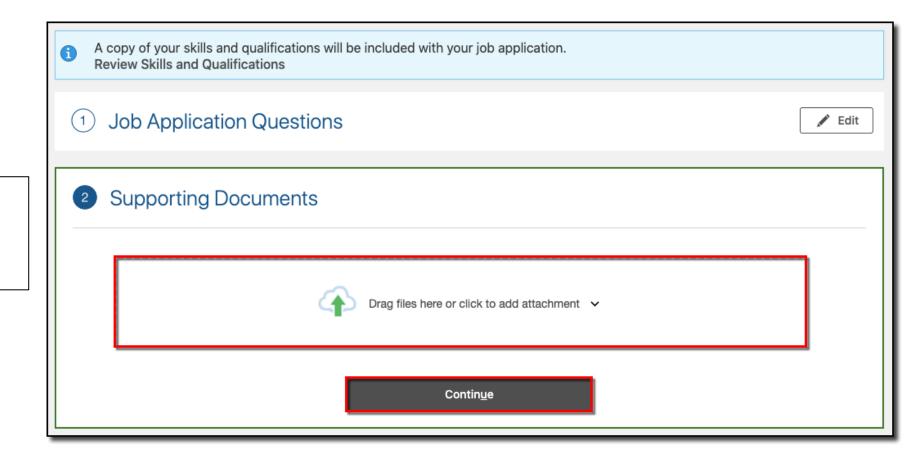

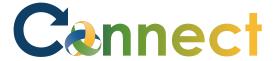

11. Enter your **E-Signature** 

12. Click Submit

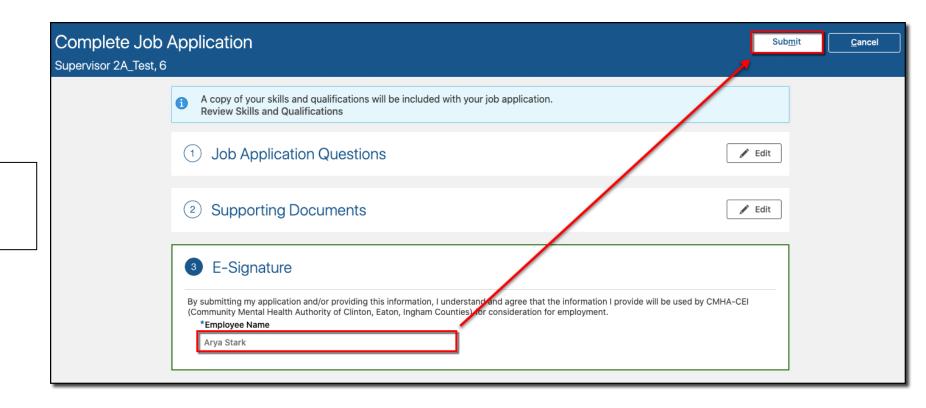

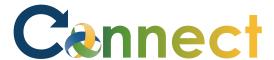

13. Confirm the application was submitted successfully

**End of Procedure** 

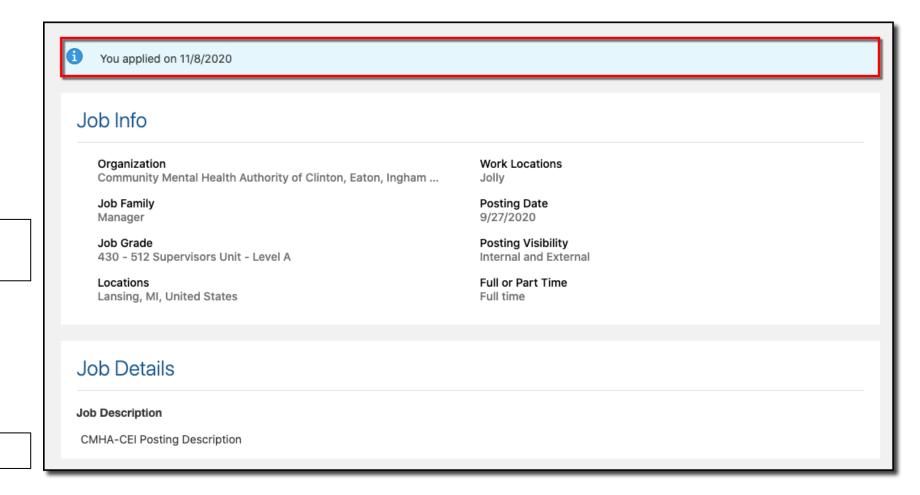